## **The Bulletin Statewide Vision Resource Centre**

**Number 17 Monday 18th November 2013**

# **420 days till the next SPEVI Conference in Melbourne Monday 12<sup>th</sup> to Thursday 15<sup>th</sup> January 2015**

#### **Professional Development Activities for Term 4, 2013**

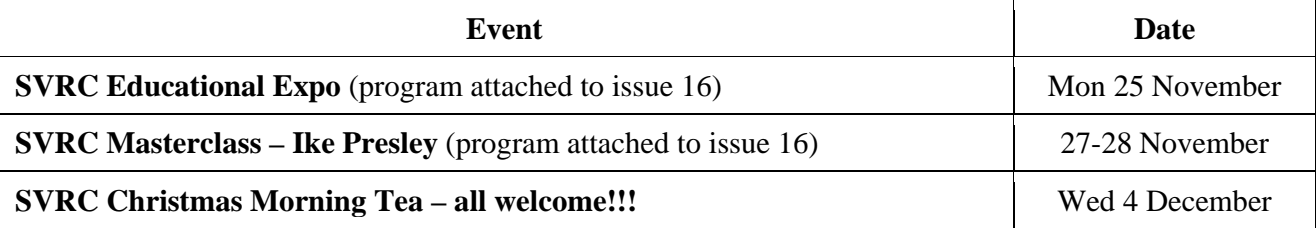

The program for 2013-14 is available from this link: http://www.svrc.vic.edu.au/PL.shtml

## **Top Tech Tip Competition!**

We have been flooded with entries from students around the state for the Top Tech Tip Competition! Students submitted their tips as either video or audio files – and many were very good indeed!

Entries include technologies as diverse as the BrailleNote and iLoView with tips for copying multiple files from one source to another to inverting the colours for enhanced viewing and reading the spelling words from the board.

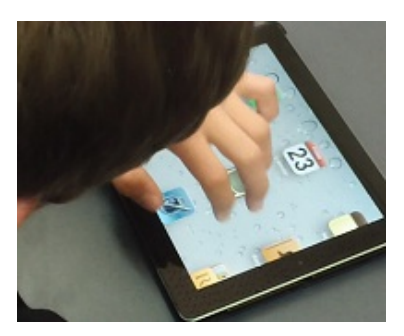

Students have been imaginative and thoughtful in their tips – we have a great collection some of which may end up in the training section of the SVRC website!

As one Visiting Teacher commented:

My students chose which technology they wanted to show and what they could do with it that was their favourite. They are great ambassadors for benefits of the National Partnership funding!

Thanks to all the VTs who supported this adventure – in particular Jeni Blake and Lisa Zarb.

Winners will be announced at the SVRC Expo on 25 November – so stay tuned!

## **Inside This Issue**

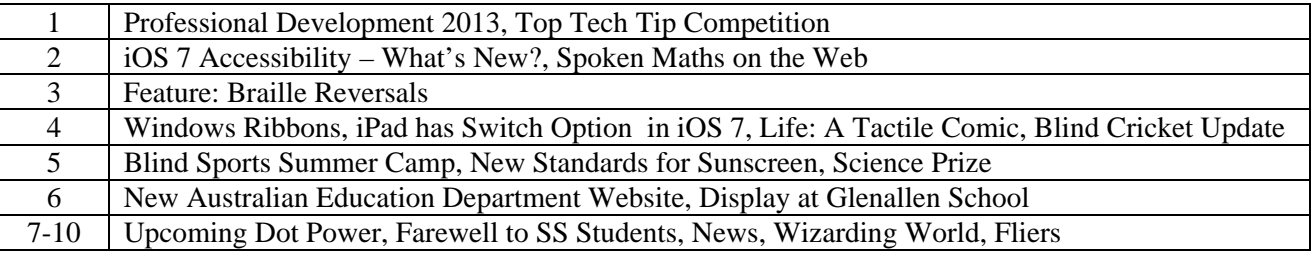

Statewide Vision Resource Centre PO Box 201 Nunawading 3131 (03) 9841 0242 svrc@svrc.vic.edu.au www.svrc.vic.edu.au

#### **What's New in iOS 7 Accessibility for Individuals who are Blind, Deaf-blind, or who have Low Vision?**

From: Scott Davert, AppleVis

Major changes include enhancements to Siri, a new Control Center available from anywhere within the OS giving you instant access to several essential controls, a revamped Notifications Center, and much more. Many blogs and Apple themselves will be highlighting these new enhancements to iOS, so I will not discuss them in great detail. This article, as the title implies, deals with enhancements pertaining to accessibility: specifically, those changes which impact individuals who are blind or deaf-blind.

One of the joys and curses of getting a new release from Apple is that they do not actively document the changes in accessibility with their products. This is good for me, because it gives me the chance to share new features with my readers, but it is also a challenge. While I have taken care to work extensively with the new version of iOS since the first Beta release in June, there will be things that I have missed. I'm confident this will also be the case with other people attempting to do the same thing. This is also part of the fun. Whenever I discover a new feature that was not previously written about, it's almost like solving a puzzle or getting an early Birthday present. With that said, here are the changes Detective Davert found while investigating accessibility with the new iOS.

#### **General Changes:**

As anyone who has tried to enable VoiceOver on an iDevice can tell you, Triple Click Home, while designed to quickly enable selected accessibility features, by default will do nothing unless configured or unless it is during the initial set up of the device. With iOS 7, you can press and hold the home key and tell Siri to enable some accessibility options such as VoiceOver, inverted colors, assistive touch, and guided access. Simply say: "turn off VoiceOver". Or "turn on assistive touch". Sadly, this does not appear to work with other accessibility features such as Zoom, Hearing aid mode, etc. I would hope that Apple would consider making this an option for other accessibility features in the future, so that more users could quickly toggle on and off settings as needed. Note that to use Siri, you must have either a data connection to a cellular network or wifi. One can still use the Triple Click Home function, once it's configured, but this is just another way to quickly toggle some accessibility features on and off. You can also tell Siri to go in to the Accessibility Settings menu by saying "open accessibility settings".

One mainstream feature that some may be concerned about is the automatic updating of apps. By default, this is set to on. As anyone who runs apps can probably tell you, developers sometimes unintentionally break accessibility when updating various parts of their apps. As such, many users may wish to disable this feature. To do so, go in to Settings\iTunes & App Store and under the SHOW ALL heading, you'll find Updates. Double tap to toggle this setting on and off, or tap once if not using VoiceOver.

Read the rest of the article at: http://www.applevis.com/blog/apple/what%E2%80%99s-new-ios-7accessibility-individuals-who-are-blind-deaf-blind-or-who-have-low

#### **For Senior Maths Students: Spoken Mathematics on the Web**

David Tseng (Google Accessibility) and Volker Sorge (University of Birmingham) discuss improved accessibility to internet-based Science and Mathematics. Chromevox speaks web based Maths and allows interactive exploration of math expressions: https://www.youtube.com/watch?v=HVviF06S1T8&feature=youtube\_gdata\_player

Statewide Vision Resource Centre PO Box 201 Nunawading 3131 (03) 9841 0242 svrc@svrc.vic.edu.au www.svrc.vic.edu.au

#### **Braille Reversals Q & A: dfhj reversals**

**Question from a Visiting Teacher**: I'm just wondering if you have a creative idea for a student I work with who has braille reversal issues with d, f, h, j. I have tried lots of different ways to help him but think I need to try something else! Do you have any new creative ways or good stories to remember them?

**Answer from Lea Nagel**: Thanks for the fun puzzle! Here are some thoughts:

- 1. I am guessing that you've had conversations with the student and they have requested help with this or agree that they need to help themselves sort out this confusion
- 2. I am assuming that you never say "that's a reversal for this", "that's backwards", "other way around", "you got them mixed up again" etc
- 3. I am hoping that your student is not scrubbing or turning their wrists and their hands are flowing from left to right in one smooth motion with as many fingers as possible
- 4. If not, simplify their braille down to super-predictable for any exercises that you do. Include rereading and singing if possible. Work on hand position and flow.

#### *Have some weeks featuring the letter f!*

Associate f with the exclamation mark and make sentences with your student that start with the letter f, feature the letter f and end with an exclamation! Bonus points for words that begin AND end with f!! Have a laugh about this!

Sentences you come up with yourself need to have a minimum occurrence of the other (reversed) letters, especially words that begin or end with them (without discussing those letters with the student).

During these weeks don't have any conversation at all about the other 3 letters. If the student misreads a word due to a reversal, just tell them what the word is straight away.

Talk about the shape of the f and the exclamation mark! When you feel them they have two dots followed by one. They kind of point forward to the next exciting adventure! Point to the right, in the direction of where the text is going. Where's the adventure going! (not a question mark)

Do a sock puppet with your left hand that looks like it's in the shape of f! always pointing to the right. Illustrate the sock puppet on your braille worksheets. Call the character something ridiculous like Fifi, Fluffy or Foof! Make F into almost a person. Maybe your student will dream of F!

Do warm-up reading with your fun adventures that you and your student have made up before you do general reading with them.

#### Fluff the flying frog was feeling fairly frisky! …

After some weeks (at least 3) take a break from this kind of work except for the occasional reminder if needed and maybe to leave a sock puppet nearby and mention something funny about f when the student misreads f. Or read the word in the sock puppet silly voice.

After a couple of break weeks, focus on d…

Dashing David drove down the dirt road and dived down a drain. ...

To find words beginning or ending with a certain letter visit: http://www.wordbyletter.com

#### **Windows Ribbons**

From Lyn Robinson

Some people like the Ribbon layout on Windows 2010 but others do not. Here are some options you may like to try if you are in the latter group.

#### *Windows 10 Productivity Ribbon*

The Productivity Ribbon or Accessibility Ribbon, as it is sometimes called, is a customised ribbon for Windows 10 which puts all the most frequently used tools on the one ribbon. It sits between the Home Ribbon and The Insert Ribbon and includes some of the most common tasks such as Save, Open, New, Print, Insert Table etc. on the same ribbon so you don't have to go hunting around for different tasks. The ribbon is free to try for 40 days and can be downloaded from, http://governor.state.tx.us/files/disabilities/accessdocs/Word2010ProductivityRibbon.zip

If you would like to know more there is a YouTube clip about the Productivity Ribbon and how to download and install it at http://www.youtube.com/watch?v=SfQUu8OKnbQ&feature=plcp

#### *Want your Classic Windows Menus back?*

If you use Office 2007 or 2010 and you want the old menus back, there are programs that you can use to put them back. The Ubit Menu software is one which is free for personal use.

It works for both Office 2007 and 2010 and is downloadable from the Ubit website at: http://www.ubit.ch/software/ubitmenu-languages/

#### **iPad has Switch Option in iOS 7**

There is now a setting for adding a switch to the iPad in the new iOS 7. Go to:

- Settings
- Accessibility
- Switch Control

You can also quickly turn the switch on and off quickly by selecting Accessibility Shortcut and pressing the Home Button 3 times.

There is a good article available on the Spectronics website by Charlene Cullen if you would like to find out more: http://www.spectronicsinoz.com/blog/apps-and-mobile-learning/accessibility-andaccess/switching-it-up-in-ios-7/.

Another useful article can be found at: http://simontechnologycenter.blogspot.com.au/2013/09/3 great-new-accessibility-features-in.html

#### **Life: A Tactile Comic for the Blind**

Source: http://www.hallo.pm/life/

Reportedly the first ever braille comic, this website describes the journey undertaken by developer Philip Meyer to produce a tactile story accessible by sighted and blind readers.

#### **Blind Cricket Update**

For information regarding the MCG student participation day on 1<sup>st</sup> December and the VBCA open day to celebrate International Day of People with a Disability on  $7<sup>th</sup>$  December, please see attached fliers.

## **Blind Sports Summer Camp**

**When**: 16 to 19 January 2014 **Where**: Narrabeen Academy of Sport, Narrabeen, NSW **Who**: Students with vision impairments aged 12 to 18 years **Cost**: \$200

**More information**: http://www.visionaustralia.org/about-us/events/event/2013/09/23/blind-sportssummer-camp

#### **New Standards for Sunscreen – Advice from the Cancer Council Australia**

Source: Cancer Council website: http://www.cancer.org.au/news/news-articles/spf-50.html

A new standard allowing manufacturers to increase the sun protection factor in sunscreens from SPF30+ to SPF50+ and adding improved UVA protection was announced recently. The new standard saw SPF50+ sunscreens on pharmacy and supermarket shelves earlier this year. The new SPF50+ sunscreen offers marginally better protection from UVB radiation, which causes sunburn and adds to skin cancer risk. SPF50+ filters out 98% of UVB radiation compared to 96.7% blocked by SPF30.

It needs to be applied just as generously, reapplied every two hours, and used in conjunction with protective clothing, a broad-brimmed hat, sunglasses and shade. Any new SPF30 sunscreens will have the same UVB protection as previous SPF30 sunscreens, but are required to have a higher UVA protection in order to be labelled 'broad-spectrum'. The sun's UVA wavelengths are responsible for the sun's ageing effect on the skin and also contribute to skin cancer risk.

There is no need to throw away your current sunscreen. Cancer Council recommends using any sunscreen of at least SPF30 which is labelled as being water-resistant and broad-spectrum. Manufacturers will be allowed to continue producing and selling their current formulations. The new standard applies to new products only and is simply a little better, and offers more choice.

## **Student Wins Science Prize**

On the  $6<sup>th</sup>$  November, Matthew and his friend Jacob went to La Trobe University to be presented with a minor bursary prize for their corrugated tank display that they entered in the Science Talent Search competition.

They made the working model of the tank which has irrigation pipes coming from the tank to water their plants. There were many other schools involved in the competition. They had to attend a day at MLC to present their work a couple of months ago.

In the photo (above) Matthew (right) and Jacob are shown with their certificates and medals.

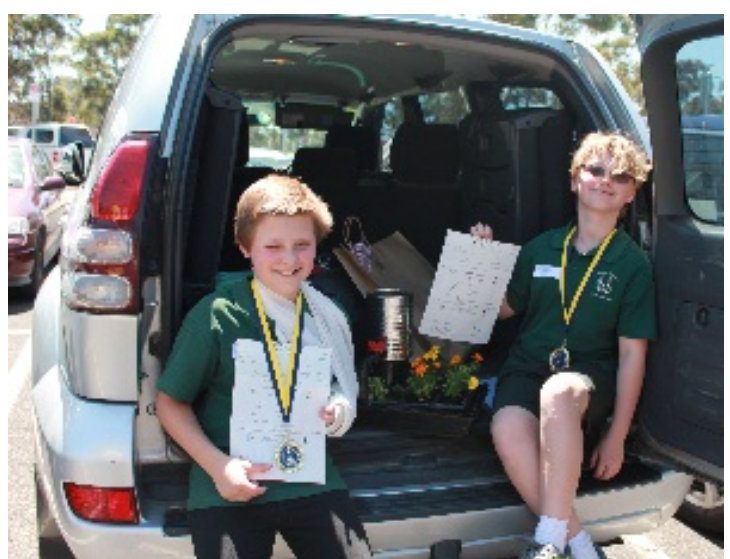

5

#### **New Australian Government Department of Education Website**

The Australian Government Department of Education is http://www.education.gov.au.

In relation to Students with Disabilities, the following link will take you directly to the site where the information is available: http://www.education.gov.au/students-disability

## **Display at Glenallen School**

Glenallen School is a specialist school for students aged 4.8 to 18 years who have a physical disability and/or significant health impairment. Current students have complex needs and often multiple disabilities. Students' disabilities include Cerebral Palsy, Rett Syndrome, Muscular Dystrophy and Spina Bifida. There is a wide range of intellectual abilities across the school.

Visiting Teacher for North-Eastern Victoria Region, **Helen Caldow** writes: Ondina Muling, a terrific teacher assistant from Glenallen School, has made a great display, entitled "Blind and Vision Impaired Students Accessing the Curriculum at Glenallen", which is located in the school foyer.

The display features photos of Glenallen students who are blind or have low vision involved in a variety of activities at the school. Veronica is shown reading braille stories to students in the junior school. Dylan is shown working at a specially designed work station. Chad is photographed at work and in the pool. There are several photos of Damian and Veronica using multiple pieces of access technology including the BrailleNote. Photos showing the students involved in mapping activities, Art and Sport (eg Swish) are also included.

The display also features a tactile graph made by the talented staff from SVRC along with other graphs made at the school.

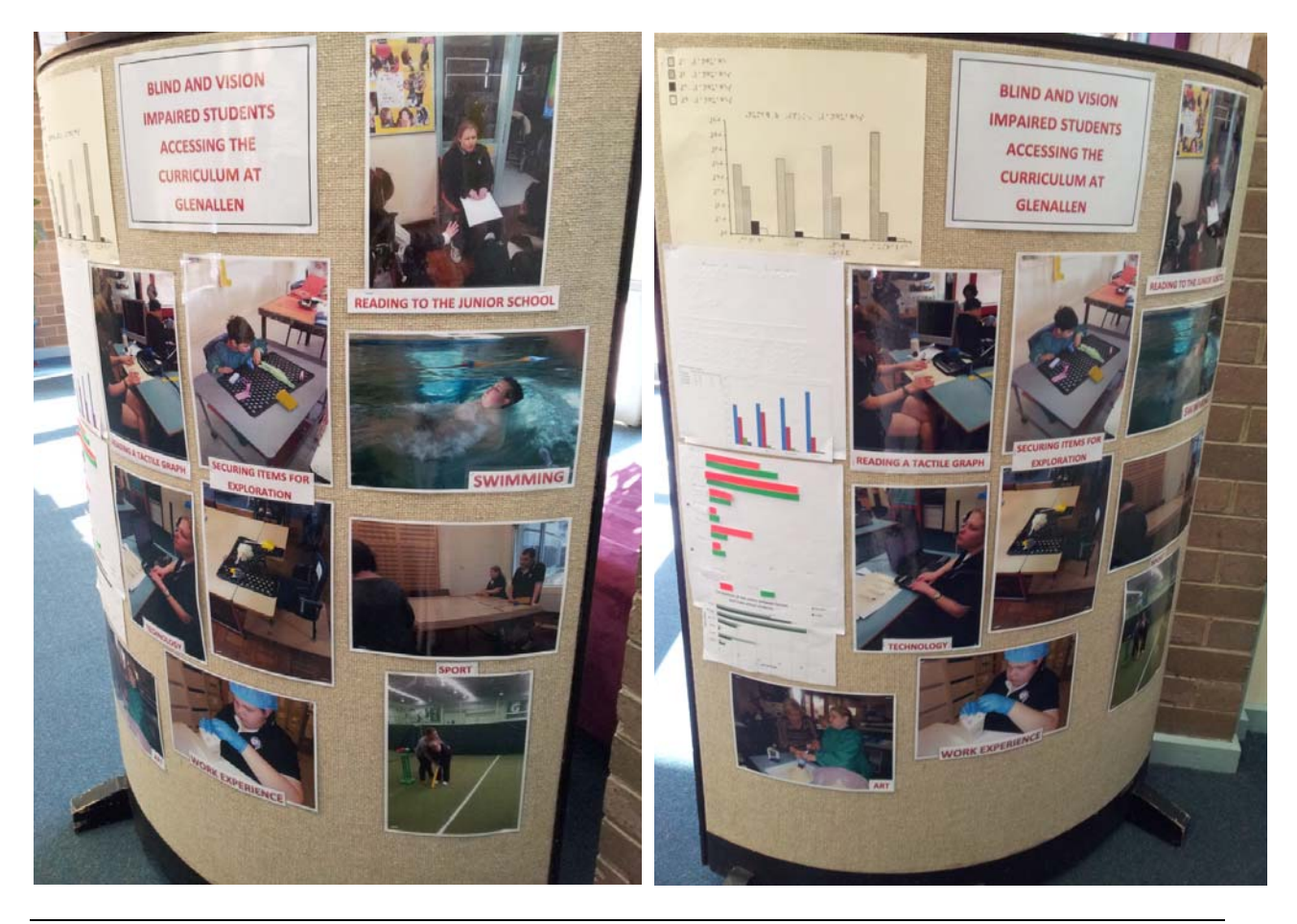

#### **Upcoming Dot Power!!!**

Our upcoming session with the Dot Power kids is going to GO OFF!!! Lea Nagel has plans to continue her introduction to the braille music code – and encourage students' interest in music as a recreational interest or as a career option.

Lea and braille music teacher Jordie Howell have arranged to borrow a range of musical instruments including French horn, Piccolo, Bass clarinet, Tuba, Trombone and Cello from Music Junction.

Talented musician and Coordinator of Music at Fintona Girls'

School, Sam Seabrook, will be joining us in the morning to play the instruments! And we are expecting several professional musicians to join us in the afternoon

We expect the day to be brilliant – as usual!!!

#### **Farewell to Support Skills Students**

We'll miss our graduating Support Skills students – Friday was their last day. All are moving into VCE and will have their time very much accounted for…

So it is with mixed feelings that we farewell **Alexandra**, **Jacob**, **Kiel**, **Kira**, **Sam**, **Taylah**, **Thomas** and **Zac** – most of them have been with Support Skills since 2010 when it began at the SVRC. We wish the students and their families all the very best and hope we can stay in touch!

#### **Student News**

 Geelong student **Kate** who also attends Support Skills recently featured in the new ABC comedy Ja'mie. Visiting Teacher **Prue Gunner** found Kate in a recent edition of WHO Magazine – in the image below, she's walking with Ja'mie in the photo on the bottom right.

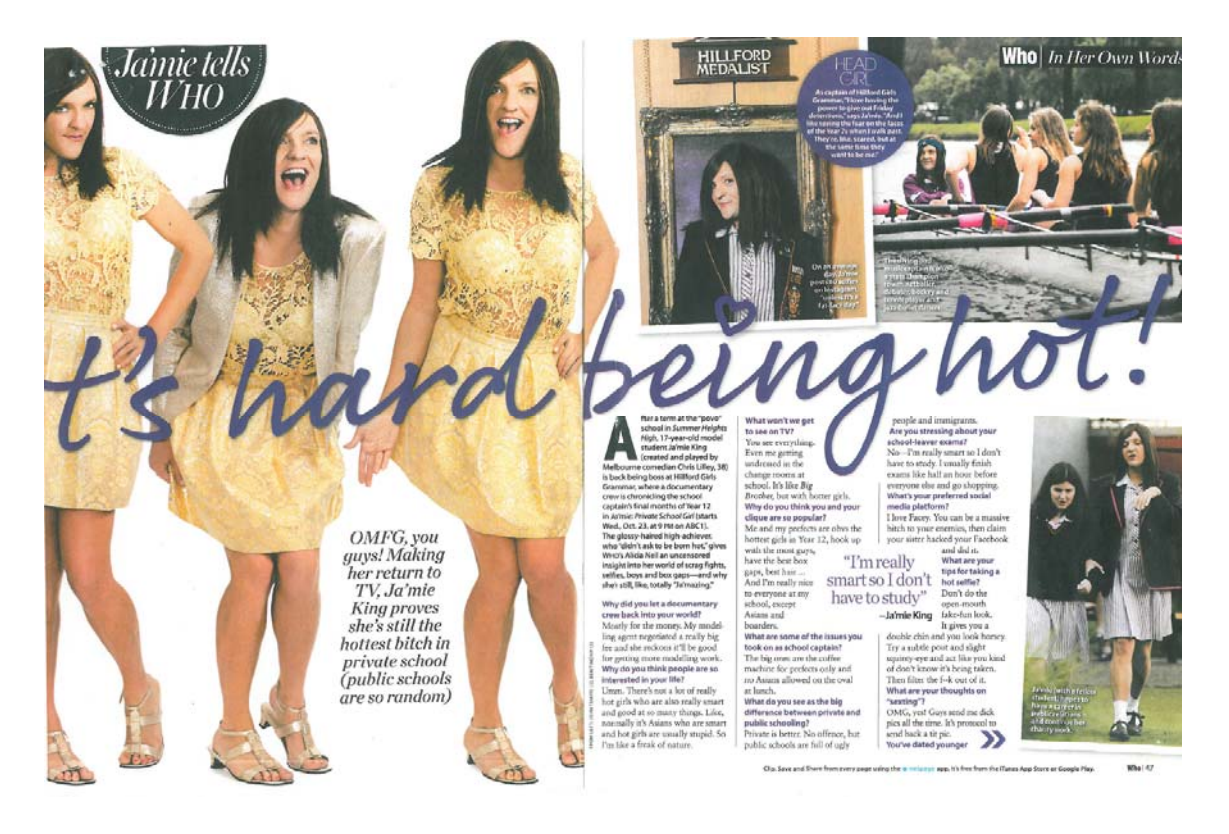

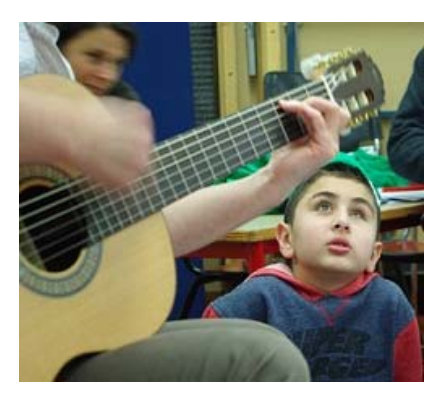

#### **Wizarding World**

**Thanh** has found a great app for the iPad which you can use with voice output called Wizarding World. This app is used while connected to the internet and gives the user access to stories about all things wizardry! Fans of Harry Potter like to upload their stories to the site and share them with others. You can also create a character for others to write a story around if you like.

Thanh also sent this email to share with other students:

*My friend Jayde told me about a really cool app. It has a whole load of audio books on it. If you search Audio Books on the appstore and then press enter, it's the first thing you find. Hope you find this news interesting. Cheers, Thanh* 

#### **SVRC Expo of Access Technology – Thank you to Bunnings!!**

Our Expo is on at SVRC on Monday, November 25 from 10.00 am to 2.30 pm.

This year Bunnings Nunawading has donated 100 'stuffit' bags so that participants can collect and take away brochures and handouts. These bags are small, lightweight bags you can keep in a school or hand-bag.

All attendees at Expo will receive one – Thanks Bunnings!!

Thanks to Marion for organising this!

#### **Finally**

Editors Deb Lewis and Lyn Robinson wish to thank everyone for their contributions to this issue of The Bulletin, and in particular Lea Nagel and Garry Stinchcombe.

If you have something you would like included in "The Bulletin" please email Lyn Robinson lynrobin@svrc.vic.edu.au

To read The Bulletin online: http://www.svrc.vic.edu.au/Abulletin.shtml

8

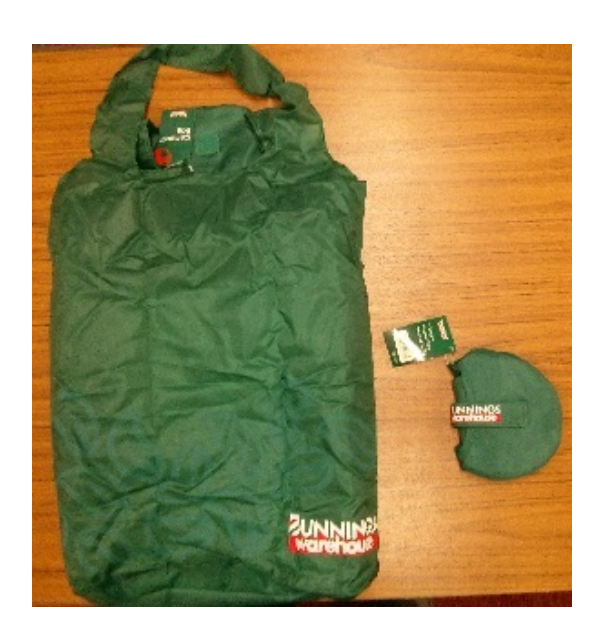

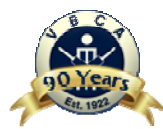

**Pavilion:** (03) 9822 7713

# Victorian Blind Cricket Association Inc.

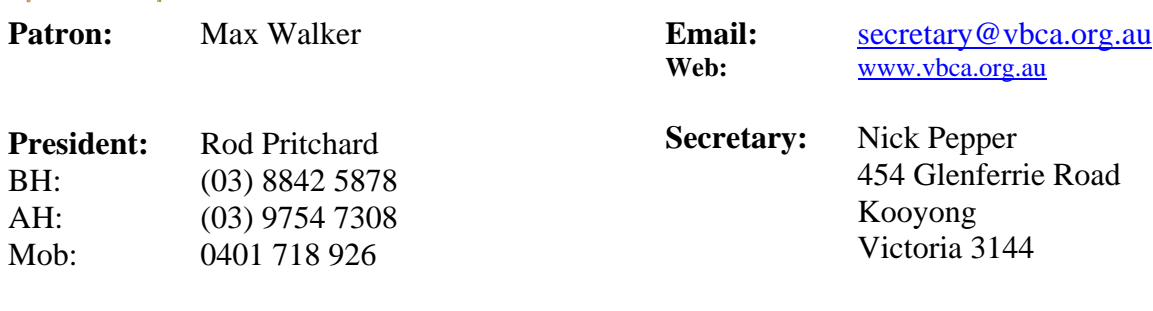

## **Come and Experience Blind Cricket**

Ever thought about trying blind cricket? The Victorian Blind Cricket Association has combined with a number of partners to provide some exciting opportunities for any blind and vision impaired person to try their hand at this fabulous sport.

# **Blind Cricket at the MCG**

The VBCA in conjunction with Blind Cricket Australia, Cricket Australia and Cricket Victoria, is pleased to announce an exciting opportunity for **all** blind and vision impaired primary and secondary school students to play cricket on the iconic MCG.

**When:** Sunday 1<sup>st</sup> December 2013

**Where:** MCG

**Who: All** blind and vision impaired primary and secondary school students

This is an invitation only event. To register your expression if interest, go to our web site at www.vbca.org.au and download the expressions of interest form from the Cricket Clinic Tab. Simply return the completed form to secretary@vbca.org.au by 22<sup>nd</sup> November 2013 and successful applicants will be notified and issued with invitations giving full details of times and ground entry arrangements.

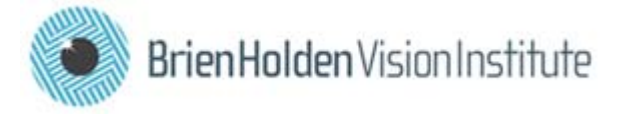

# **VBCA Open Day and All Age Come and try and Development Program**

The VBCA in conjunction with Vision Australia and Stonnington Council is pleased to announce an Open Day and All Age Come and Try and Development Program as part of the celebrations for International Day of People with a Disability. This opportunity is open to all blind and vision impaired adults and children as well as members of the general public.

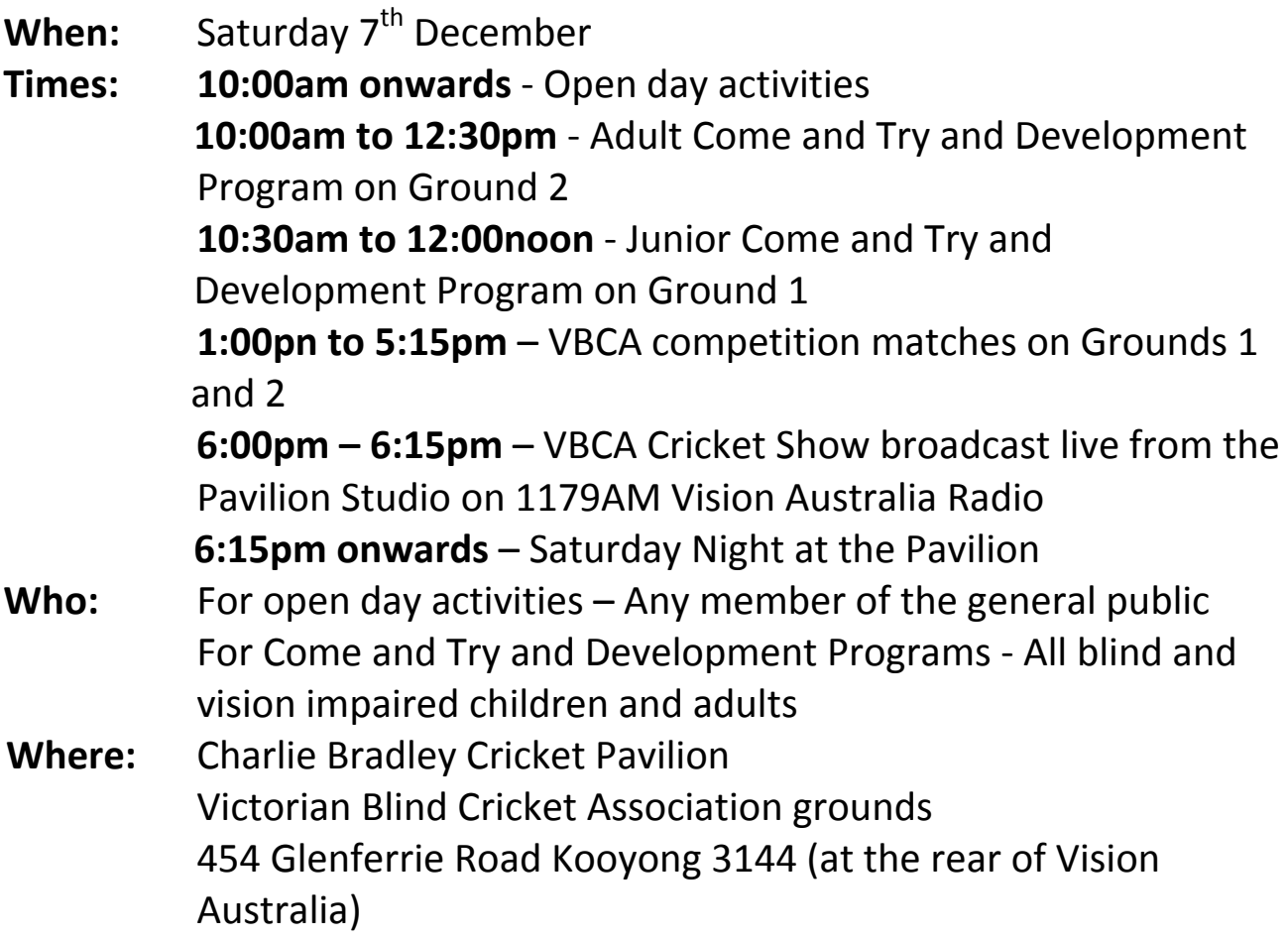

In Victoria Blind Cricket at the grass roots level is played as an all age mixed gender competition. Through the player grading system and the "Harmony in Cricket" philosophy **anybody** regardless of age, gender, level of sight or cricketing ability is able to participate in Blind Cricket.

For further information about either of these events please see our web site at www.vbca.org.au or contact Rod Pritchard on 0401 718 926

# *Blind Cricket – Come see the way we play!*